VMware Horizon 7 7.2

**vm**ware<sup>®</sup>

Vous trouverez la documentation technique la plus récente sur le site Web de VMware à l'adresse :

https://docs.vmware.com/fr/

Le site Web de VMware propose également les dernières mises à jour des produits.

N'hésitez pas à nous transmettre tous vos commentaires concernant cette documentation à l'adresse suivante :

[docfeedback@vmware.com](mailto:docfeedback@vmware.com)

Copyright  $^\copyright$  2012–2017 VMware, Inc. Tous droits réservés.  $\overline{\text{Copyright}}$  et informations sur les marques.

**VMware, Inc.** 3401 Hillview Ave. Palo Alto, CA 94304 www.vmware.com

**VMware, Inc.** 100-101 Quartier Boieldieu 92042 Paris La Défense France www.vmware.com/fr

## **Table des matières**

Migration de profil utilisateur View 5

**1** Présentation de la migration de profil utilisateur 7 Meilleures pratiques pour l'exécution d'une migration de profil d'utilisateur 8 Conditions préalables pour l'exécution de l'utilitaire de migration de profil 9 Utilisation de la commande migprofile.exe 9 Fichier de configuration de migration 11

[Index 19](#page-18-0)

<span id="page-4-0"></span>*Migration de poę utilisateur View* explique comment utiliser l'utilitaire de ligne de commande de migration de profil View pour migrer des profils utilisateur Windows 7, Windows 8 ou 8.1, Windows Server 2008 R2 ou Windows Server 2012 R2 qui utilisent le format V2, vers des profils utilisateur Windows 10, qui utilisent le format V5. Vous pouvez également migrer des profils utilisateur Windows XP, qui utilisent le format V1, vers des profils utilisateur de versions ultérieures de Windows, qui utilisent le format V2.

#### **Public cible**

Ces informations sont conçues pour les administrateurs de View qui souhaitent migrer des profils V1 ou V2 sur des ordinateurs physiques ou des machines virtuelles vers des profils V2 ou V5 dans un environnement View. Ces informations sont destinées aux administrateurs de systèmes Windows qui connaissent bien XML et la fonctionnalité View Persona Management.

## <span id="page-6-0"></span>**Présentation de la migration de profil** Présentation de la migration de profil<br>utilisateur

L'utilitaire de ligne de commande autonome, migprofile.exe, migre les profils utilisateur V2 vers des profils utilisateur V5, ou des profils utilisateur V1 vers des profils utilisateur V2. L'utilitaire est conçu pour les utilisateurs qui effectuent une migration à partir de machines virtuelles héritées dans un environnement View ou d'ordinateurs hérités dans un environnement physique ou virtuel, vers des machines exécutant les versions ultérieures de Windows dans un environnement View.

Après avoir migré les profils utilisateur, la fonctionnalité View Persona Management intègre les profils V2 ou V5 aux machines View. Lorsque les utilisateurs se connectent à leurs nouveaux postes de travail, leurs données et paramètres personnels restent identiques à ceux de leurs machines d'origine.

Tableau 1-1 affiche les profils utilisateur Windows et la version de leur système d'exploitation Windows, que vous pouvez migrer en utilisant l'utilitaire migprofile.exe.

| Profil<br>utilisateur<br>source | <b>Version Windows source</b>                                                       | Profil<br>utilisateur de<br>destination | Version Windows de destination                                                      |
|---------------------------------|-------------------------------------------------------------------------------------|-----------------------------------------|-------------------------------------------------------------------------------------|
| V <sub>2</sub>                  | Windows 7, Windows 8 ou 8.1, Windows<br>Server 2008 R2 ou Windows<br>Server 2012 R2 | V5                                      | Windows 10                                                                          |
| V1                              | Windows XP                                                                          | V2                                      | Windows 7, Windows 8 ou 8.1, Windows<br>Server 2008 R2 ou Windows<br>Server 2012 R2 |

**Tableau 1**‑**1.** Profils utilisateur et versions du système d'exploitation Windows source et de destination

Pour migrer des profils utilisateur à partir d'un déploiement de postes de travail Windows XP ou Windows Vista vers un déploiement de postes de travail Windows 10, vous pouvez migrer les profils V1 vers V2, puis les profils V2 vers V5.

**IMPORTANT** View Agent 6.1 et les versions ultérieures ne prennent pas en charge les postes de travail Windows XP et Windows Vista. View Agent 6.0.2 est la dernière version qui prend en charge ces systèmes d'exploitation invités. Les clients qui disposent d'un contrat de support étendu avec Microsoft pour Windows XP et Vista, ainsi qu'un contrat de support étendu avec VMware pour ces systèmes d'exploitation invités, peuvent déployer l'instance de View Agent 6.0.2 de leurs postes de travail Windows XP et Vista avec le Serveur de connexion 6.1.

Avec l'utilitaire de migration de profil d'utilisateur, vous pouvez effectuer une tâche importante dans une migration à partir d'un déploiement de poste de travail Windows XP hérité qui sera toujours prise en charge dans de futures versions.

<span id="page-7-0"></span>Vous pouvez migrer des profils V1 ou V2 à partir des emplacements source suivants :

Un référentiel de profils distant sur un partage réseau CIFS.

L'utilitaire peut migrer plusieurs profils distants sur le même partage réseau CIFS ou sur un autre partage CIFS.

■ Un profil utilisateur local sur un ordinateur physique ou une machine virtuelle.

L'utilitaire peut migrer un seul profil local sur un ordinateur. Pour migrer des profils locaux de plusieurs utilisateurs, vous pouvez écrire un script qui demande à l'utilitaire de s'exécuter en mode de traitement par lot.

L'environnement source peut se composer d'ordinateurs physiques ou de machines virtuelles. Vous n'avez pas besoin de configurer l'environnement source avec une solution de gestion de profil distant telle que View Persona Management ou des profils itinérants de Windows. Si aucune solution de gestion de profils distants n'est en place, vous devez spécifier les profils locaux des utilisateurs en tant que chemins d'accès de profil source.

L'utilitaire de migration de profil présente les fonctionnalités suivantes :

- n La destination des profils V2 ou V5 migrés doit être un référentiel de profils distant qui réside sur un partage réseau CIFS. Dans View, ce chemin CIFS doit être configuré en tant que référentiel de profils distant de View Persona Management.
- n Vous exécutez l'outil de migration comme un utilitaire autonome. Les composants de Viewne doivent pas être en cours d'exécution pendant une migration de profil.
- L'utilitaire de migration effectue une migration unique des données du profil utilisateur et des paramètres du Registre.

L'utilitaire ne fusionne pas les profils source et de destination après avoir créé les profils de destination. Si les utilisateurs continuent à utiliser leurs ordinateurs hérités après la migration, les nouvelles données de profil qui sont générées sur leurs ordinateurs hérités restent distinctes des profils migrés.

Vous pouvez contrôler la source et la destination de la migration et spécifier les dossiers et les clés de Registre à migrer, en utilisant des arguments de ligne de commande et en configurant des paramètres dans un fichier de configuration de migration.

Ce chapitre aborde les rubriques suivantes :

- « Meilleures pratiques pour l'exécution d'une migration de profil d'utilisateur », page 8
- n « Conditions préalables pour l'exécution de l'utilitaire de migration de profil », page 9
- « Utilisation de la commande migprofile.exe », page 9
- « Fichier de configuration de migration », page 11

#### **Meilleures pratiques pour l'exécution d'une migration de profil d'utilisateur**

Le suivi des meilleures pratiques garantit la réussite d'une migration de profil.

■ Dans View, configurez les pools de postes de travail de destination pour vos utilisateurs avant de commencer la migration du profil. Configurez View Persona Management pour les pools de postes de travail.

Configurez notamment un partage réseau CIFS en tant que référentiel de profils distant de View Persona Management. Le partage réseau CIFS sera le chemin de destination lors de la migration.

■ Si vous effectuez la migration des profils V1 sur des machines Windows XP héritées, exécutez l'utilitaire de migration sur un système 32 bits Windows 7 ou version ultérieure, car la plupart des profils V1 sont au format 32 bits.

- <span id="page-8-0"></span>n Si vous le pouvez, exécutez l'utilitaire de migration sur le même modèle ou la même image de machine virtuelle qu'utilisera le pool de postes de travail View de destination. Les dossiers et fichiers du profil par défaut de l'image de base sont ensuite migrés vers les profils d'utilisateur de destination.
- Si un utilisateur doit continuer à utiliser le système hérité après une migration, configurez les dossiers redirigés du système hérité et de la machine View de destination. Cette approche permet à l'utilisateur d'accéder aux fichiers à partir des deux systèmes.

#### **Conditions préalables pour l'exécution de l'utilitaire de migration de profil**

Avant d'exécuter l'utilitaire migprofile.exe, vérifiez que vos environnements hérités et de destination satisfont les conditions préalables spécifiques.

Exécutez l'utilitaire de migration sur un ordinateur physique ou une machine virtuelle qui exécute la même version de système d'exploitation Windows que la destination.

Si vous migrez vers un profil utilisateur V5, exécutez l'utilitaire sur une machine Windows 10.

Si vous effectuez une migration vers un profil utilisateur V2, exécutez l'utilitaire sur une machine Windows 7, Windows 8 ou 8.1, Windows Server 2008 R2 ou Windows Server 2012 R2.

- Connectez-vous au système en tant qu'administrateur local.
- Vérifiez que le système sur lequel vous exécutez l'utilitaire a accès aux partages réseau CIFS qui contiennent le chemin d'accès source et le chemin d'accès de destination.
- Vérifiez que le compte d'utilisateur qui exécute l'utilitaire dispose de privilèges d'administrateur local sur le partage réseau CIFS de destination.
- n Si le compte d'utilisateur qui exécute l'utilitaire ne possède pas complètement les profils utilisateur migrés, spécifiez l'option /takeownership avec l'utilitaire.

Cette option transmet à l'utilitaire la propriété des dossiers du profil utilisateur pendant la migration. Les utilisateurs récupèrent leur propriété une fois la migration terminée.

Assurez-vous que les utilisateurs dont les profils sont en cours de migration ne sont pas connectés à leurs systèmes hérités lorsque vous lancez la migration.

Si un utilisateur se trouve dans une session active pendant la migration, la migration risque d'échouer.

■ Assurez-vous que les utilisateurs ne procèdent pas au démarrage à l'aide de leurs postes de travail de destination avant la fin de la migration.

Lorsque des utilisateurs commencent à utiliser leurs postes de travail View, View Persona Management crée des profils V2 ou V5 de destination pour les utilisateurs. Si un profil de destination existe déjà avant l'exécution de la migration, l'utilitaire laisse le profil de destination existant en place et ne migre pas le profil hérité.

#### **Utilisation de la commande migprofile.exe**

La syntaxe de la commande migprofile.exe contrôle la migration des profils.

Lorsque vous installez View Agent avec l'option de configuration de View Persona Management sur une machine virtuelle, l'utilitaire migprofile.exe est installé dans le répertoire *install\_directory*\VMware\VMware View\Agent\bin.

Lorsque vous installez le logiciel autonome de View Persona Management sur un système, l'utilitaire migprofile.exe est installé dans le répertoire *install\_directory*\VMware\VMware View\Persona Management.

Dans l'invite de commande Windows, utilisez la syntaxe suivante pour la commande migprofile.exe :

migprofile.exe [/s:*source\_path*] [/t:*target\_path*] [/v2] [/r-:] [/takeownership] [*config\_file*]

| Option         | <b>Description</b>                                                                                                    |
|----------------|----------------------------------------------------------------------------------------------------|
| /s:source_path | Nom de chemin d'accès du chemin d'accès du profil V2 ou V1 source à migrer.                                                                                                    |
|                | Utilisez le caractère de substitution « * . v2 » pour indiquer que tous les dossiers<br>enfants de V2 doivent être migrés vers V5.                                                                                                    |
|                | Utilisez le caractère de substitution « * » pour indiquer que tous les dossiers enfants<br>de V1 doivent être migrés vers V2.                                                                                                    |
|                | Cette option est obligatoire. Vous devez spécifier le chemin d'accès source dans la ligne<br>de commande ou dans le fichier de configuration de migration. Si vous spécifiez le<br>chemin d'accès source dans les deux emplacements, la valeur de ligne de commande<br>est utilisée.              |
| /t:target_path | Nom de chemin d'accès du chemin d'accès de profil V5 ou V2 cible.                                                                                                    |
|                | L'utilitaire de migration crée un dossier sous ce chemin d'accès en copiant le nom du<br>dossier de profil source, avec le suffixe .V5 ou .V2.                                                                                                    |
|                | Cette option est obligatoire si le chemin d'accès source est un profil local sur un<br>ordinateur.                                                                                                    |
|                | Cette option est facultative si le chemin d'accès source se trouve sur un partage réseau<br>CIFS. Dans ce cas, si vous ne spécifiez pas un chemin d'accès cible, le dossier de profil<br>de destination est créé en relation avec le dossier de profil source sur le même partage<br>réseau CIFS. |
| /v2            | Migre un profil V2 vers un profil V5.                                                                                                    |
|                | Cette option est requise pour effectuer une migration de V2 vers V5. Lorsque<br>l'option /v2 n'est pas utilisée, l'utilitaire effectue une migration du profil V1 vers V2.                                                                                                    |
| $/r-$ :        | Désactive la migration de Registre.                                                                                                    |
|                | Cette option est facultative.                                                                                                    |
| /takeownership | Force l'utilitaire migprofile. exe à s'approprier le profil utilisateur pendant la<br>migration.                                                                                                    |
|                | Utilisez cette option si le compte d'administrateur qui exécute l'utilitaire de migration<br>ne possède pas le profil utilisateur à migrer. En général, un profil utilisateur est<br>uniquement possédé par le compte d'utilisateur et le compte SYSTÈME.                                         |
|                | Cette option est facultative. Lorsque vous utilisez cette option, la propriété d'origine du<br>profil utilisateur est restaurée une fois la migration terminée.                                                                                                    |
| config_file    | Nom du fichier de configuration de migration.                                                                                                    |
|                | Cette option est facultative. Les options de ligne de commande sont prioritaires sur les<br>paramètres correspondants dans le fichier de configuration si vous spécifiez des<br>valeurs dans les deux emplacements.                                                                               |

**Tableau 1**‑**2.** Options de ligne de commande d' migprofile.exe

#### **Exemples de ligne de commande de migprofile.exe**

L'exemple suivant migre tous les profils utilisateur V1 sous le dossier \\file01\profiles vers le même emplacement. .V2 est ajouté au nom du dossier racine de chaque utilisateur pour les profils d'utilisateur V2 créés. L'utilitaire s'approprie les profils utilisateur durant la migration :

migprofile.exe /s:\\file01\profiles\\* /takeownership

L'exemple suivant migre tous les profils utilisateur V2 sous le dossier \\file02\share\profiles vers le même emplacement. . V5 est ajouté au nom du dossier racine de chaque utilisateur pour les profils utilisateur V5 créés. L'utilitaire s'approprie les profils utilisateur durant la migration :

migprofile.exe /s:\\file02\share\profiles\\*.v2 /v2 /takeownership

L'exemple suivant utilise les paramètres de migration qui sont spécifiés dans le fichier migconfig.xml :

migprofile.exe migconfig.xml

<span id="page-10-0"></span>L'exemple suivant migre le profil V1 pour l'utilisateur ts115 sur l'ordinateur devvm-winxp vers le chemin d'accès à distance \\file01\profiles. L'utilitaire s'approprie les profils utilisateur durant la migration :

```
migprofile.exe /s:\\devvm-winxp\c$\documents and settings\ts115
 /t:\\file01\profiles\ /takeownership
```
L'exemple suivant migre le profil V2 pour l'utilisateur ts115 sur l'ordinateur devvm-win7 vers le chemin d'accès à distance \\file02\share\profiles. L'utilitaire s'approprie les profils utilisateur durant la migration :

migprofile.exe /s:\\devvm-win7\c\$\Users\ts115.v2 /t:\\file02\share\profiles\ /v2 /takeownership

#### **Fichier de configuration de migration**

Vous pouvez spécifier un fichier de configuration de migration en tant qu'option de ligne de commande avec la commande de migration de profil. Dans le fichier de configuration, vous pouvez spécifier des paramètres tels que les emplacements des profils source et cible, qui sont transmis à l'utilitaire de migration de profil au démarrage.

Le fichier de configuration de migration est facultatif. Vous pouvez remplacer les paramètres que vous spécifiez dans le fichier de configuration en saisissant les options de ligne de commande correspondantes.

#### **Format de fichier de configuration de migration**

Le fichier de configuration de migration est au format XML, ce qui facilite la lecture, la modification et l'extension du fichier. Pour connaître les définitions des paramètres, reportez-vous à la section [« Paramètres](#page-11-0) de fichier de configuration de migration », page 12.

Vous pouvez effectuer une migration de V1 vers V2 ou une migration de V2 vers V5. Vous ne pouvez pas effectuer les deux chemins de migration dans le même fichier de configuration.

Vous spécifiez si vous voulez migrer des profils V1 vers V2 ou des profils V2 vers V5 dans la balise source. Utilisez une seule balise source dans le fichier de configuration.

<migconfig takeownership="*takeownership\_value*">

```
 <!-- specify the source V1 profiles to be migrated -->
 <source>
   <!-- specify the location of user profiles to be migrated --> 
   <profilepath>source_profile_path</profilepath>
 </source>
<-1 - 0R - <!-- specify the source V2 profiles to be migrated -->
 <source>
   <!-- specify the location of user profiles to be migrated -->
   <profilepath>source_profile_path</profilepath>
   <!-- specify a V2-to-V5 profile migration -->
   <migv2tov5>true</migv2tov5> 
 </source>
 <!-- specify the target destination of converted V2 or V5 profiles -->
 <target>
   <profilepath>target_profile_path</profilepath>
 </target>
 <!-- specify other profile migration settings -->
```
<span id="page-11-0"></span><migration>

```
 <!-- migration settings for profile folders and files -->
   <profile>
     <!-- by default, all top-level profile folders are included -->
     <!-- except 'Cache', 'History', & 'Local AppData' -->
     <includeolders>included_profile_folders</includefolders>
     <excludefolders>excluded_profile_folders</excludefolders>
   </profile>
   <!-- migration settings for profile registry hive -->
   <registry [disabled="1"]>
     <!-- by default, no registry keys are converted -->
     <includekeys>included_registry_keys</includekeys>
     <excludekeys>excluded_registry_keys</excludekeys>
   </registry>
 </migration>
```
</migconfig>

#### **Paramètres de fichier de configuration de migration**

Dans le fichier de configuration de migration, vous pouvez spécifier des paramètres qui contrôlent la migration de profil. Certains paramètres correspondent aux options de ligne de commande migprofile.exe. Des paramètres supplémentaires vous permettent de configurer d'autres aspects de la migration.

Par exemple, vous pouvez spécifier les dossiers et les clés de Registre à inclure ou à exclure.

#### **Appropriation du profil utilisateur**

Définissez la valeur du paramètre takeownership sur « 1 » pour que l'utilitaire migprofile.exe s'approprie le profil utilisateur lors de la migration. Utilisez le format suivant :

```
<migconfig takeownership="1">
```
 ... ... </migconfig>

Si vous ne spécifiez pas ce paramètre, la valeur par défaut est «  $0 \times$ , qui désactive le comportement takeownership.

#### **Migration de V1 vers V2 ou de V2 vers V5**

Définissez le paramètre migv2tov5 sur true pour effectuer une migration de profil V2 vers V5. Lorsque vous n'utilisez pas ce paramètre, l'utilitaire effectue une migration de profil V1 vers V2.

Spécifiez le paramètre migv2tov5 dans la balise source. Utilisez une seule balise source dans le fichier de configuration.

Vous pouvez effectuer une migration de V1 vers V2 ou une migration de V2 vers V5. Vous ne pouvez pas effectuer les deux chemins de migration dans le même fichier de configuration.

L'exemple suivant spécifie une migration de profil V2 vers V5 :

```
<source>
  <profilepath>source_profile_path</profilepath>
   <migv2tov5>true</migv2tov5>
</source>
```
L'exemple suivant spécifie une migration de profil V1 vers V2 :

```
<source>
  <profilepath>source_profile_path</profilepath>
</source>
```
#### **Chemin d'accès au profil source**

Utilisez le paramètre *source\_profile\_path* pour spécifier le nom de chemin d'accès au profil V1 ou V2 source à migrer.

```
<source>
  <profilepath>source_profile_path</profilepath>
</source>
```
or

```
<source>
  <profilepath>source_profile_path</profilepath>
  <migv2tov5>true</migv2tov5>
```
</source>

Si vous ne spécifiez pas le chemin d'accès au profil source dans une option de ligne de commande, vous devez spécifier ce paramètre dans le fichier de configuration de migration. Vous pouvez spécifier le chemin d'accès du profil d'un utilisateur unique ou utiliser le caractère générique \* pour migrer tous les profils sous un dossier.

Les exemples suivants spécifient les profils utilisateur distants individuels :

```
<source>
  <profilepath>\\file01\profiles\ts115</profilepath>
</source>
```

```
<source>
```

```
 <profilepath>\\file02\share\profiles\ts115.v2</profilepath>
  <migv2tov5>true</migv2tov5>
</source>
```
Les exemples suivants spécifient les profils locaux des utilisateurs individuels sur les machines existantes :

```
<source>
   <profilepath>\\devvm-winxp\c$\documents and settings\ts115</profilepath>
</source>
```

```
<source>
  <profilepath>\\devvm-win7\c$\Users\ts115.v2</profilepath>
  <migv2tov5>true</migv2tov5>
</source>
```
<span id="page-13-0"></span>Les exemples suivants spécifient tous les profils utilisateur distants sous des dossiers partagés distants :

```
<source>
  <profilepath>\\file01\profiles\*</profilepath>
</source>
<source>
  <profilepath>\\file02\share\profiles\*.v2</profilepath>
   <migv2tov5>true</migv2tov5>
</source>
```
#### **Chemin d'accès au profil cible**

Utilisez le paramètre *target\_profile\_path* pour spécifier le nom de chemin d'accès du profil V2 ou V5 cible après la migration :

```
<target>
  <profilepath>target_profile_path</profilepath>
</target>
```
L'utilitaire ajoute .V2 au nom du dossier racine d'un profil V2 cible ou .V5 au nom du dossier racine d'un profil V5 cible.

#### **Dossiers à inclure**

Le paramètre *included\_profile\_folders* permet de créer une liste des dossiers de profil source à inclure dans la migration.

Par défaut, tous les dossiers shell de niveau supérieur, à l'exception de Cache, History et Local AppData sont migrés. Si vous utilisez ce paramètre, seuls les dossiers spécifiés sont migrés.

Mettez en forme ce paramètre sous forme de liste séparée par des virgules. Pour spécifier les dossiers, utilisez les identifiants de dossier indiqués dans Tableau 1-3. N'utilisez pas de noms de dossiers.

L'exemple suivant spécifie les dossiers Mes Documents, Bureau, Menu Démarrer et Voisinage réseau à migrer :

<includefolders>Personal, Desktop, Start Menu, NetHood</includefolders>

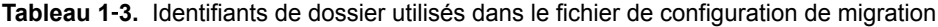

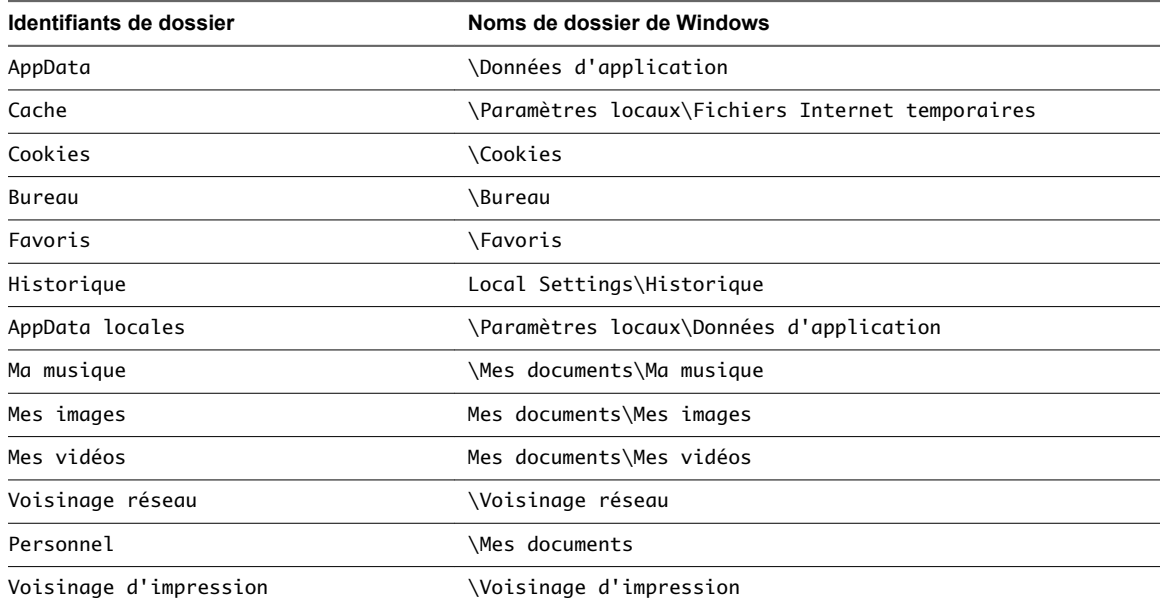

| Identifiants de dossier | Noms de dossier de Windows                        |
|-------------------------|---------------------------------------------------|
| Programmes              | ∖Menu Démarrer∖Programmes                         |
| Récent                  | \Récent                                           |
| SendTo                  | ∖SendTo                                           |
| Menu Démarrer           | Menu Démarrer                                     |
| Démarrage               | \Menu Démarrer\Programmes\Démarrage               |
| Modèles                 | \Modèles                                          |
| OneDrive                | OneDrive (Utilisé uniquement dans les profils V5) |

<span id="page-14-0"></span>**Tableau 1**‑**3.** Identifiants de dossier utilisés dans le fichier de configuration de migration (suite)

#### **Dossiers à exclure**

Le paramètre excluded\_profile\_folders permet de créer une liste des dossiers de profil source à exclure de la migration. Cette liste peut exclure des dossiers qui sont inclus par défaut et des dossiers qui se trouvent sous des dossiers dans la liste *included\_profile\_folders*.

Mettez en forme ce paramètre sous forme de liste séparée par des virgules. Pour spécifier les dossiers, utilisez les identifiants de dossier indiqués dans Tableau 1-3. N'utilisez pas de noms de dossiers.

L'exemple suivant spécifie les dossiers Mes Documents et Mes images à exclure de la migration :

<excludefolders>Personal, My Pictures</excludefolders>

#### **Désactiver la migration du Registre**

Pour désactiver la migration du Registre, définissez la valeur du paramètre facultatif désactivé sur « 1 ». Utilisez le format suivant :

<registry disabled="1"> </registry>

#### **Clés de Registre à inclure**

Utilisez le paramètre *included\_registry\_keys* pour créer une liste des clés de Registre à inclure dans la migration.

Par défaut, les clés de Registre dans la ruche du Registre utilisateur sont migrées vers le profil V2. Si vous utilisez ce paramètre, seules les clés de Registre spécifiées sont migrées.

Mettez en forme ce paramètre sous forme de liste séparée par des virgules. Pour spécifier des clés de Registre, utilisez les identifiants de clé suivants :

- Console
- Panneau de configuration
- Identités
- Disposition du clavier
- **Imprimantes**
- Logiciel
- Système
- n AppXBackupContentType (utilisé sur Windows 10)

L'exemple suivant spécifie les clés Console et Système :

<includekeys>Console, System</includekeys>

#### <span id="page-15-0"></span>**Clés de Registre à exclure**

Utilisez le paramètre *excluded\_registry\_keys* pour créer une liste des clés de Registre à exclure de la migration. Vous pouvez exclure des clés qui sont incluses par défaut, des clés qui se trouvent dans la liste *included\_registry\_keys* et des sous‑clés des clés de niveau supérieur.

Mettez en forme ce paramètre sous forme de liste séparée par des virgules. Pour spécifier des clés de Registre, utilisez les identifiants de clé indiqués dans [« Clés de Registre à inclure », page 15](#page-14-0).

#### **Exemples de fichiers de configuration de migration**

Vous pouvez contrôler une migration en modifiant les paramètres d'un fichier de configuration de migration.

#### **Exemple : Migration de profils V2 à partir d'un chemin de profil distant**

L'exemple de fichier suivant convertit tous les profils V2 distants qui se trouvent sous le dossier \\file02\share\profiles en profils V5, dans le même emplacement.

Les profils V5 migrés utilisent les mêmes noms d'utilisateur que les profils V2. L'extension V5 est ajoutée aux dossiers racines des utilisateurs. Tous les dossiers sont migrés, hormis Paramètres locaux. Les clés de Registre utilisateur sont migrées.

```
<migconfig version = "0.2">
  <!-- specify the source V2 profiles to be migrated -->
  <source>
     <!-- specify the location of user profiles to be migrated -->
     <profilepath>\\file02\share\profiles\*.v2</profilepath>
     <!-- specify a V2-to-V5 profile migration -->
     <migv2tov5>true</migv2tov5> 
  </source>
  <!-- specify the target destination of converted V5 profiles -->
  <target> 
     <profilepath>\\file02\share\profiles</profilepath>
  </target>
```
</migconfig>

#### **Exemple : Migration de profils V1 à partir d'un chemin de profil distant**

L'exemple de fichier suivant convertit tous les profils V1 distants qui se trouvent sous le dossier \\file01\profiles en profils V2, dans le même emplacement.

Les profils V2 migrés utilisent les mêmes noms d'utilisateur que les profils V1. L'extension . V2 est ajoutée aux dossiers racines des utilisateurs. Tous les dossiers sont migrés, hormis Paramètres locaux. Les clés de Registre utilisateur sont migrées.

```
<migconfig version = "0.2">
  <!-- specify the source V1 profiles to be migrated -->
  <source>
     <!-- specify the location of user profiles to be migrated -->
     <profilepath>\\file01\profiles\*</profilepath>
   </source>
```
 $\lt$ !-- specify the target destination of converted V2 profiles -->

```
 <target> 
   <profilepath>\\file01\profiles</profilepath>
 </target>
```
</migconfig>

#### **Exemple : Migration à partir du profil V1 local d'un utilisateur**

L'exemple de fichier suivant convertit un profil V1 local pour l'utilisateur ts115. L'utilitaire effectue la migration du profil local sur la machine devvm-winxp vers un profil V2 distant sous le dossier \\file01\profiles.

Seuls les fichiers des dossiers de profil Mes documents, Bureau et Menu Démarrer sont migrés. Les clés de Registre de l'utilisateur sont migrées.

```
<migconfig version = "0.2">
  <!-- specify the source V1 profiles to be migrated -->
  <source>
     <!-- specify the location of user profiles to be migrated -->
     <profilepath>\\devvm-winxp\c$\documents and settings\ts115</profilepath>
  </source>
  <!-- specify the target destination of converted V2 profiles -->
  <target> 
     <profilepath>\\file01\profiles</profilepath>
  </target>
  <!-- specify other profile migration settings --> 
  <migration>
     <!-- migration settings for profile folders and files -->
     <profile>
       <!-- by default, all top-level profile folders are included -->
       <!-- except 'Cache', 'History', and 'Local AppData' --> 
       <includefolders>Personal, Desktop, Start Menu</includefolders> 
     </profile>
  </migration>
```
</migconfig>

## <span id="page-18-0"></span>**Index**

#### **M**

migprofile.exe syntaxe **[9](#page-8-0)** utilisation de la commande **[9](#page-8-0)** migration de V1 vers V2 exemple de fichiers de configuration **[16](#page-15-0)** fichier de configuration **[11](#page-10-0)** meilleures pratiques **[8](#page-7-0)** paramètres du fichier de configuration **[12](#page-11-0)** présentation **[7](#page-6-0)** View Persona Management **[5](#page-4-0)** migration de V2 vers V5 fichier de configuration **[11](#page-10-0)** meilleures pratiques **[8](#page-7-0)** paramètres du fichier de configuration **[12](#page-11-0)** présentation **[7](#page-6-0)** View Persona Management **[5](#page-4-0)**

#### **U**

utilitaire migprofile.exe, conditions préalables **[9](#page-8-0)**